## **Informações das novas configurações de SMTP, POP e IMAP**

- 1. Antes de configurar um dos clientes de e-mail, é necessário [liberar acesso IMAP](https://wiki.ime.usp.br/gsuite:liberar_acesso_imap) para sua conta;
- 2. Finalizada a configuração anterior, abra o cliente de e-mail e configure-o utilizando as informações abaixo.

## OBS.: Escolher ou POP ou IMAP para servidor de entrada

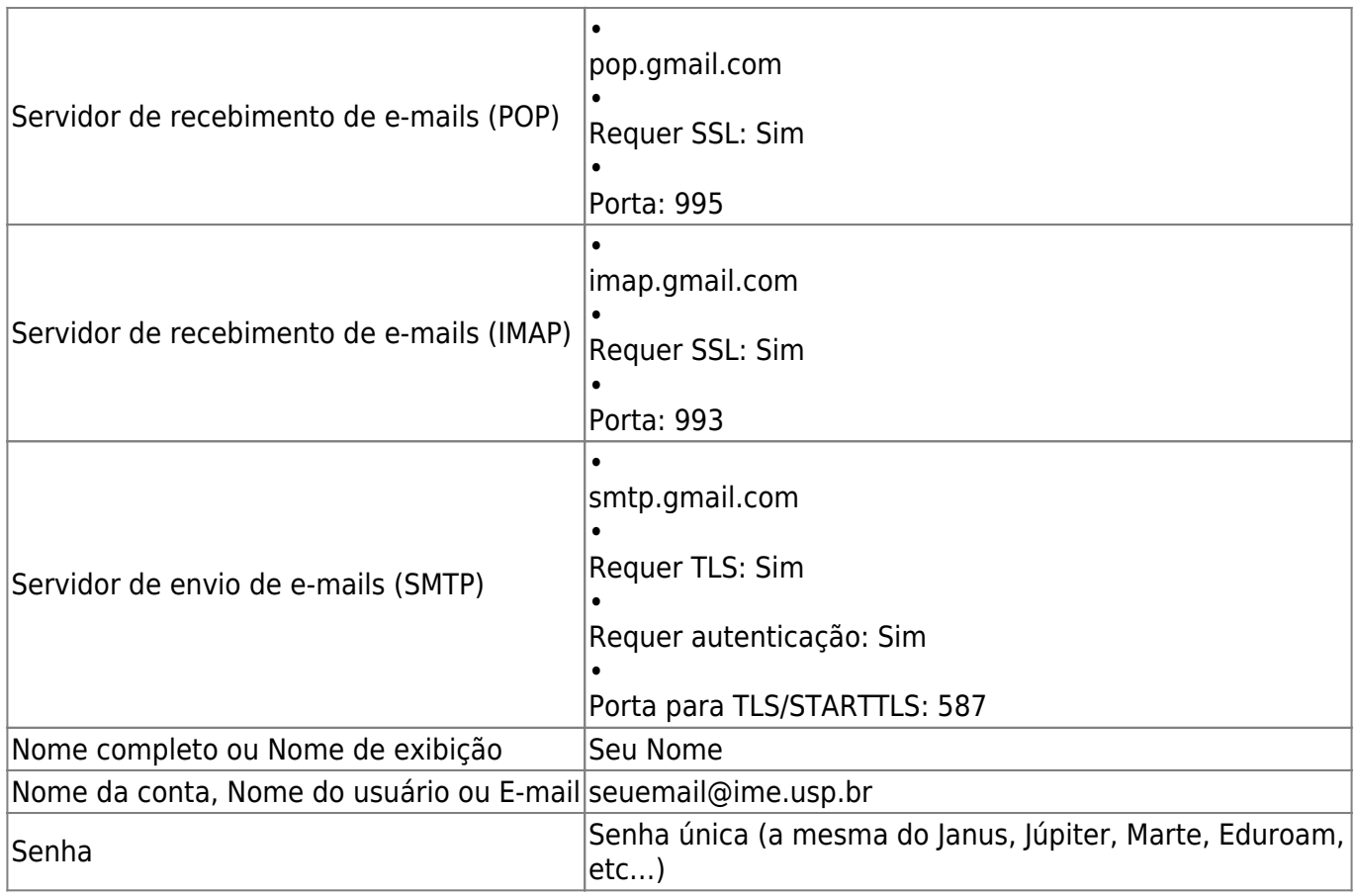

From: <https://wiki.ime.usp.br/>- **Wiki da Rede IME** Permanent link: **[https://wiki.ime.usp.br/gsuite:informacoes\\_das\\_novas\\_configuracoes\\_de\\_smtp\\_pop\\_e\\_imap?rev=1558729254](https://wiki.ime.usp.br/gsuite:informacoes_das_novas_configuracoes_de_smtp_pop_e_imap?rev=1558729254)** Last update: **2019-05-24 17:20**

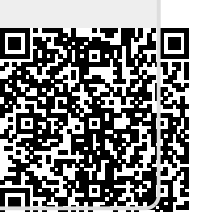